### **Roland**

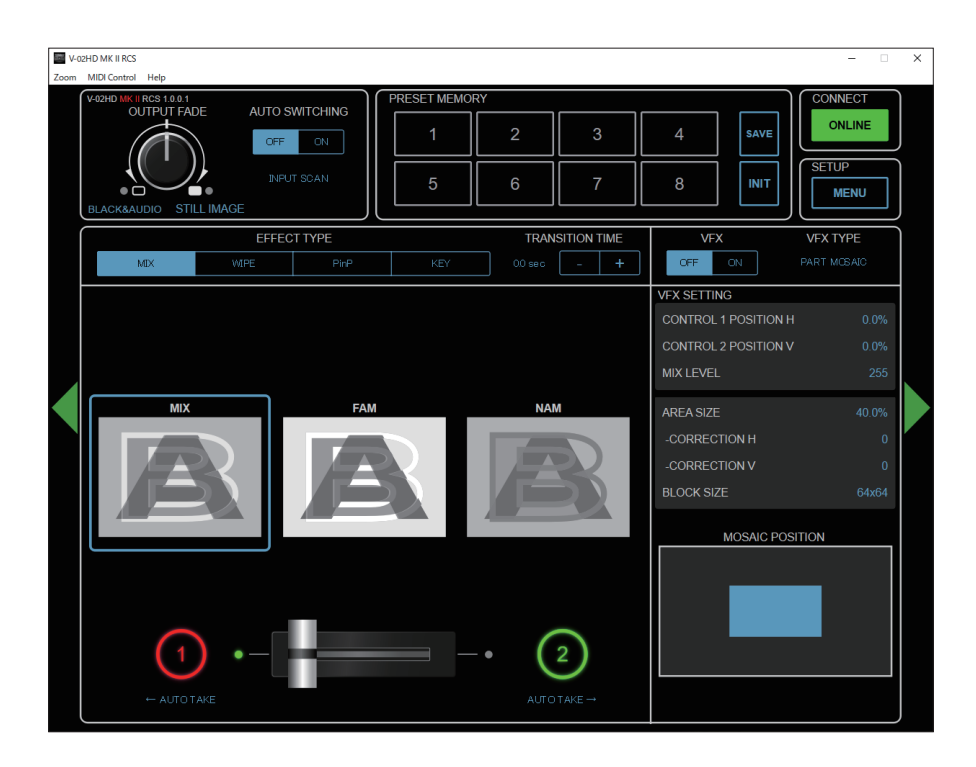

# **V-02HD MKII RCS**

**Connection Guide**

**V-02HD MK II RCS is a program for remote control of the V-02HD MK II.**

- **\* The program runs on both Windows and Mac.**
- **\* This app is compatible with V-02HD MK II system program version 1.05 and later. Make sure that the system program of the V-02HD MK II is updated to the latest version.**

• Company names and product names appearing in this document are registered trademarks or trademarks of their respective owners.

<sup>•</sup> Roland is an either registered trademark or trademark of Roland Corporation in the United States and/or other countries.

## Connection

This shows you how to use a USB cable to directly connect your computer to the V-02HD MK II.

#### **V-02HD MK II**

**1. Connect the computer to the USB STREAM port on the V-02HD MK II.**

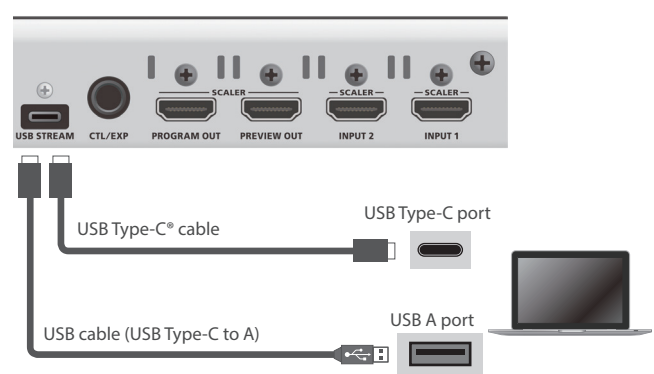

**2. Power-on the V-02HD MK II.**

#### **Computer**

**1. Turn on the computer and launch V-02HD MK II RCS.**

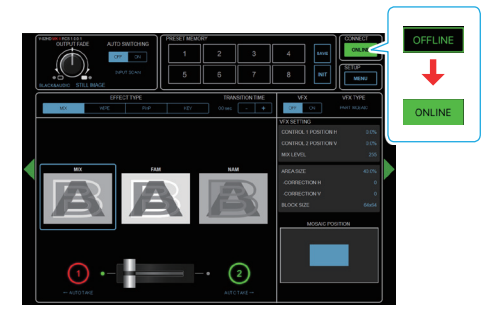

When the status icon changes to "ONLINE," the device is connected.

## Using a MIDI Controller for Operation

You can connect a MIDI controller to your computer, and use the MIDI controller to control V-02HD MK II RCS. You can use the MIDI controller to directly control HDMI input and USB input volume that otherwise would be controlled via a menu.

. . . . . . . . . . . . . . .

 $\mathbf{A} = \mathbf{A} + \mathbf{A} + \mathbf{A}$ 

### Connecting a MIDI controller

#### **1. Using a USB cable, connect your MIDI controller to the computer that is running V-02HD MK II RCS.**

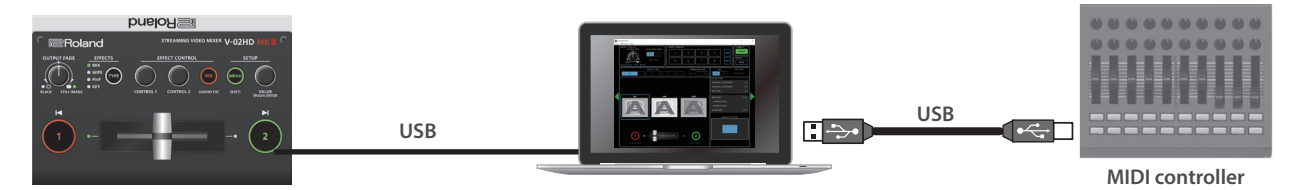

\* Some MIDI controllers might require a dedicated USB-MIDI driver.

**2. From the V-02HD MK II RCS menu bar, choose "MIDI" → "MIDI Settings."** 

The MIDI Control Settings window appears.

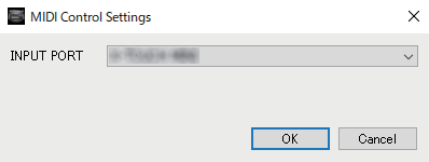

**3. In the MIDI Settings window, in "INPUT PORT," choose the MIDI controller that's connected to the computer, and click the [OK] button.**

This completes the connection between V-02HD MK II RCS and the MIDI controller.

### Assigning MIDI controller operations to V-02HD MK II RCS (MIDI mapping)

Here's how to assign (map) the MIDI controller to the buttons, knobs, and faders that are shown in the AUDIO MIXER screen.

\* V-02HD MK II RCS receives the following MIDI messages regardless of the MIDI controller's channel settings.

#### AUDIO MIXER screen

When you click the [AUDIO] button, the AUDIO MIXER screen appears.

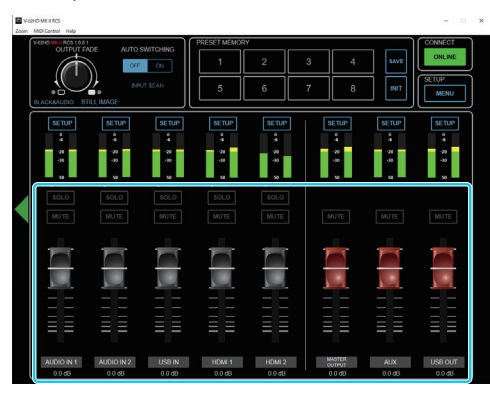

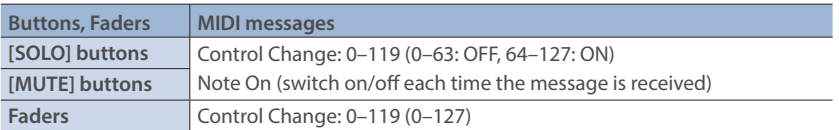

**1. Right-click the button, knob, or fader that you want to map, and from the popup menu choose "Learn MIDI Control."**

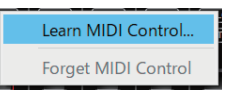

The message "Waiting for MIDI message" appears.

#### **2. Operate a button or knob of your MIDI controller.**

When the corresponding button or knob in V-02HD MK II RCS operates, mapping is complete.

#### **MEMO**

#### ¹ **Viewing the MIDI mapping**

You can check the mapped MIDI messages by viewing them in the screen. From the menu bar, choose "MIDI"  $\rightarrow$  "Show MIDI Control Mapping."

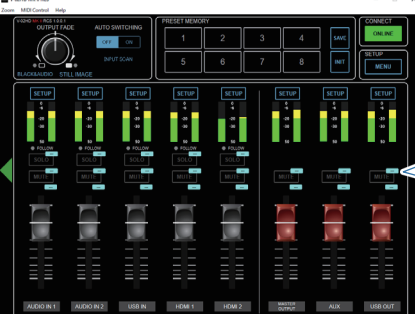

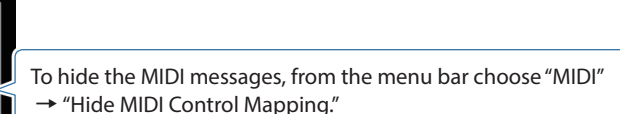

#### ¹ **Deleting MIDI mapping**

To delete an individual MIDI mapping, right-click a mapped button or knob, and from the popup menu choose "Forget MIDI Control." To delete all MIDI mappings, from the menu bar choose "MIDI"  $\rightarrow$  "Clear MIDI Control Mapping."